[其它功能](https://zhiliao.h3c.com/questions/catesDis/1564) **[常永强](https://zhiliao.h3c.com/User/other/0)** 2006-11-02 发表

如何在EX1000上定位RAID阵列磁盘

- 一 组网需求:
- 无
- 二 组网图:
- 无
- 三 配置步骤:
- 1 打开RAIDConsole

在Neocean NeoStor控制台上,右键单击服务器的名称,在弹出的快捷菜单中选择[RA ID管理], 弹出RAIDConsole界面。

2 定位RAID阵列的磁盘

在RAIDConsole目录树中选中想定位的阵列,单击右键,在弹出的菜单中选择Identify Array功能,如图所示, 查看IX1000磁盘绿色状态灯, 绿色状态灯以固定频率闪烁的磁 盘为当前定位阵列的磁盘。

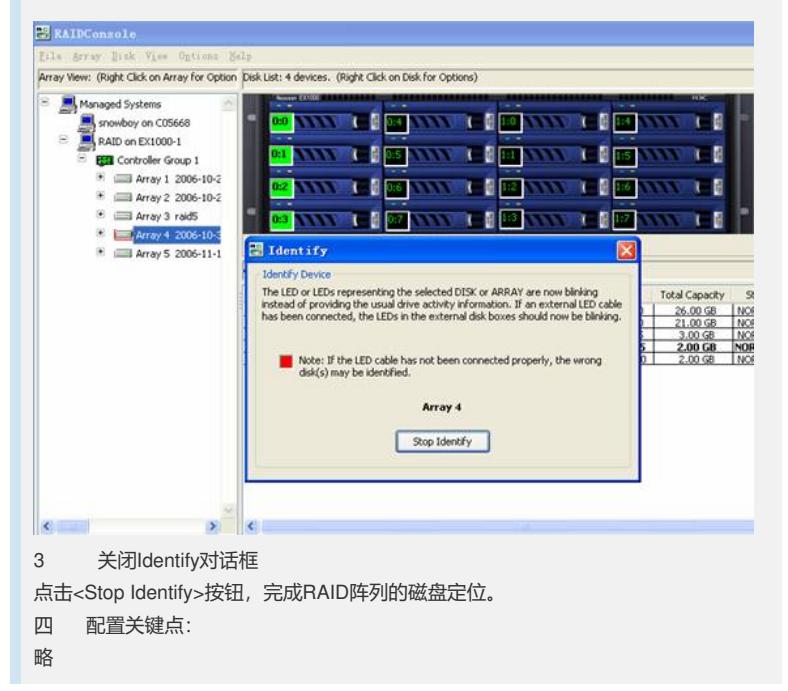